#### Batteries Data Set

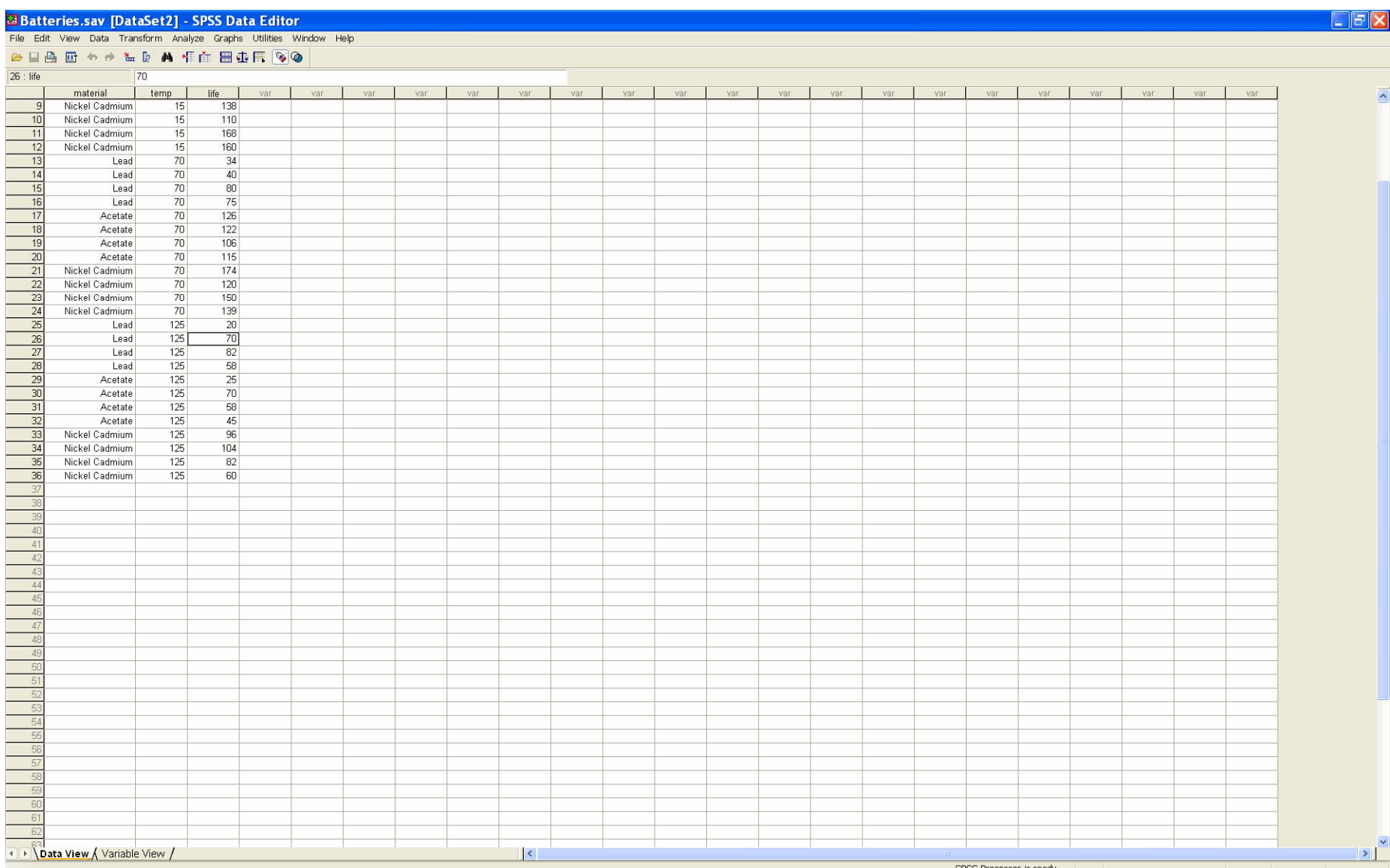

SPSS Processor is ready

# Select *Analyze*: *General Linear Model*: *Univariate*

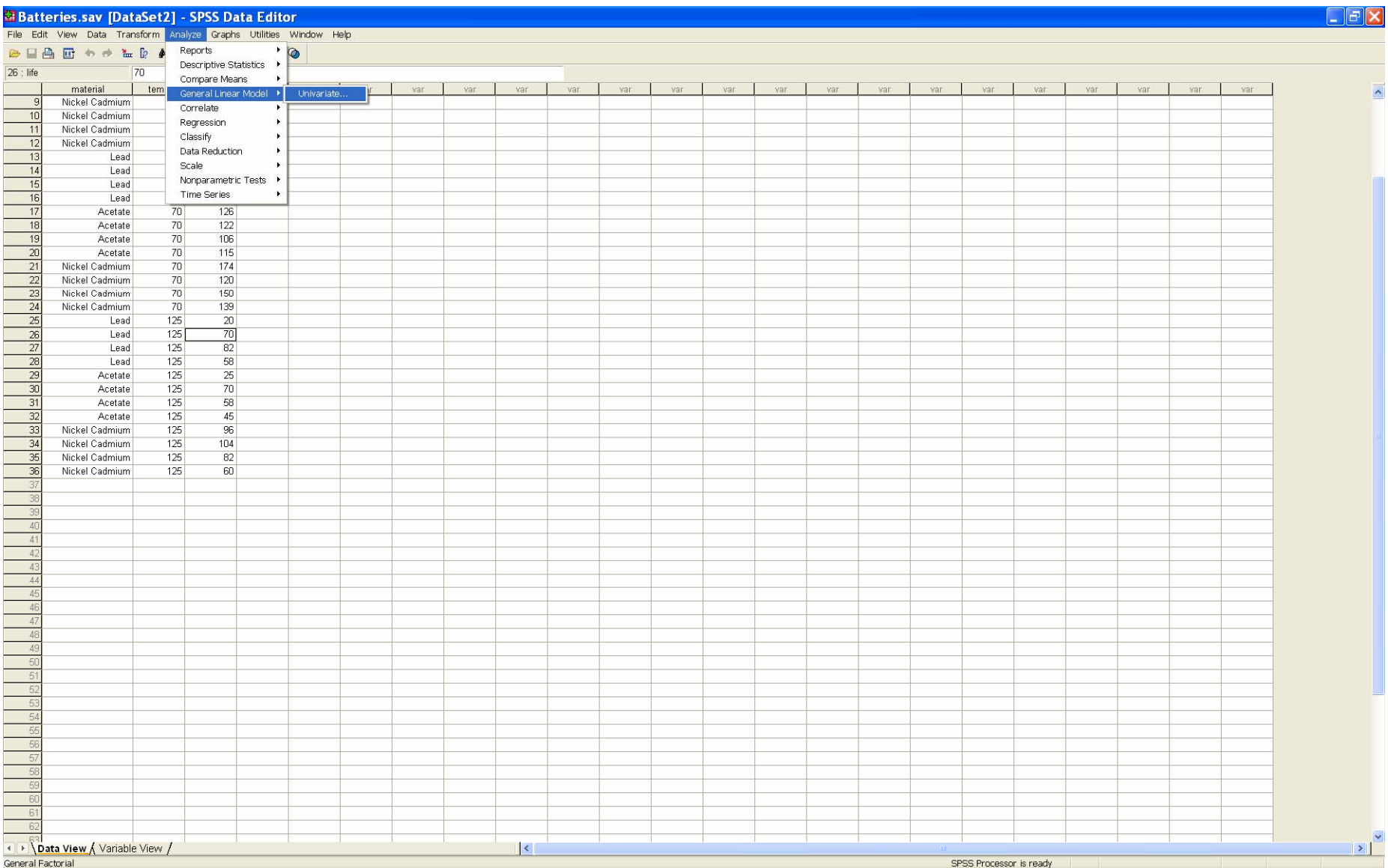

### Choose the Response (*Dependent Variable*) and Factor and Blocking variables (*Fixed Factor(s)*)

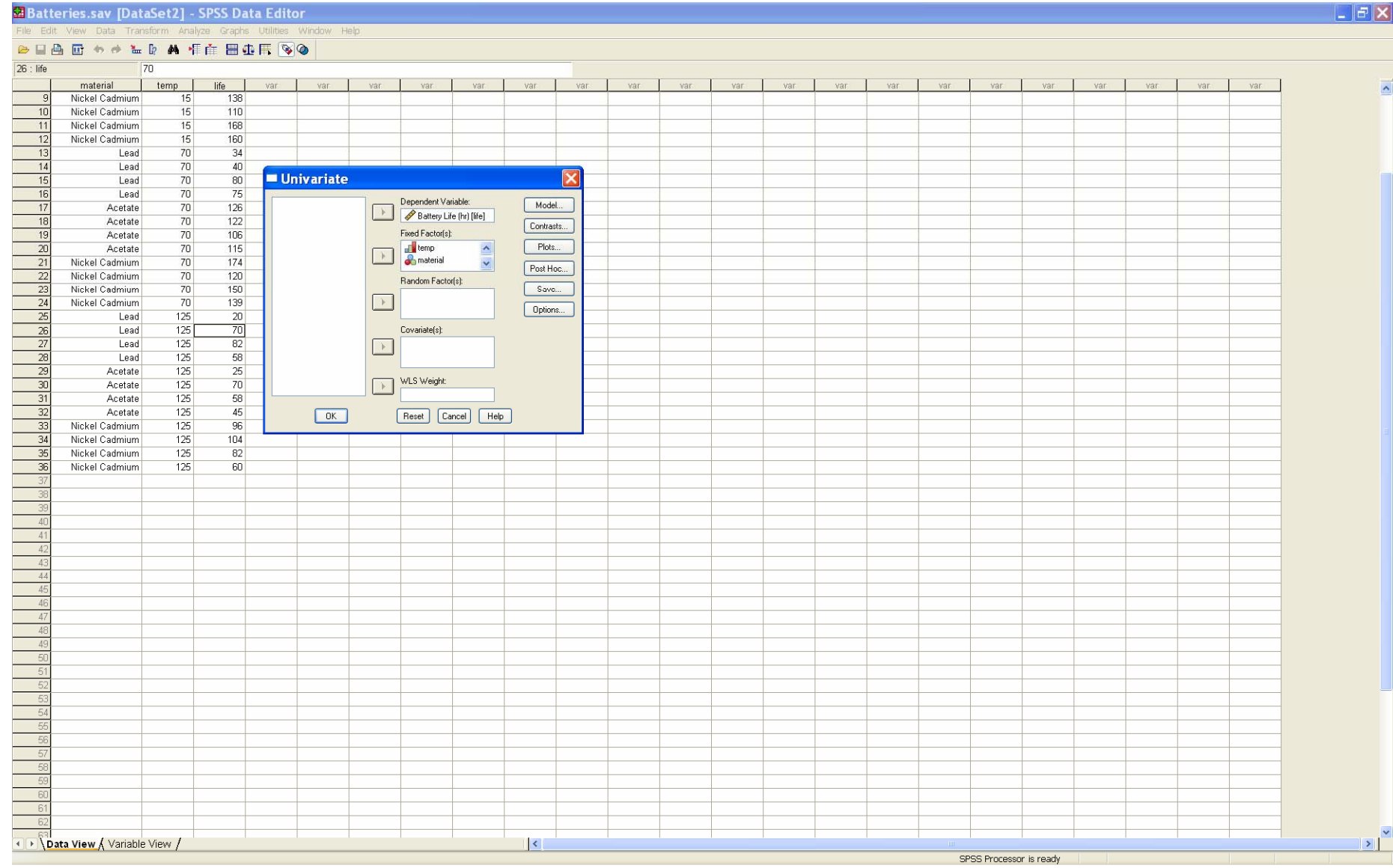

## Press the *Model* button; leave the *Full Factorial* toggle selected; press Continue

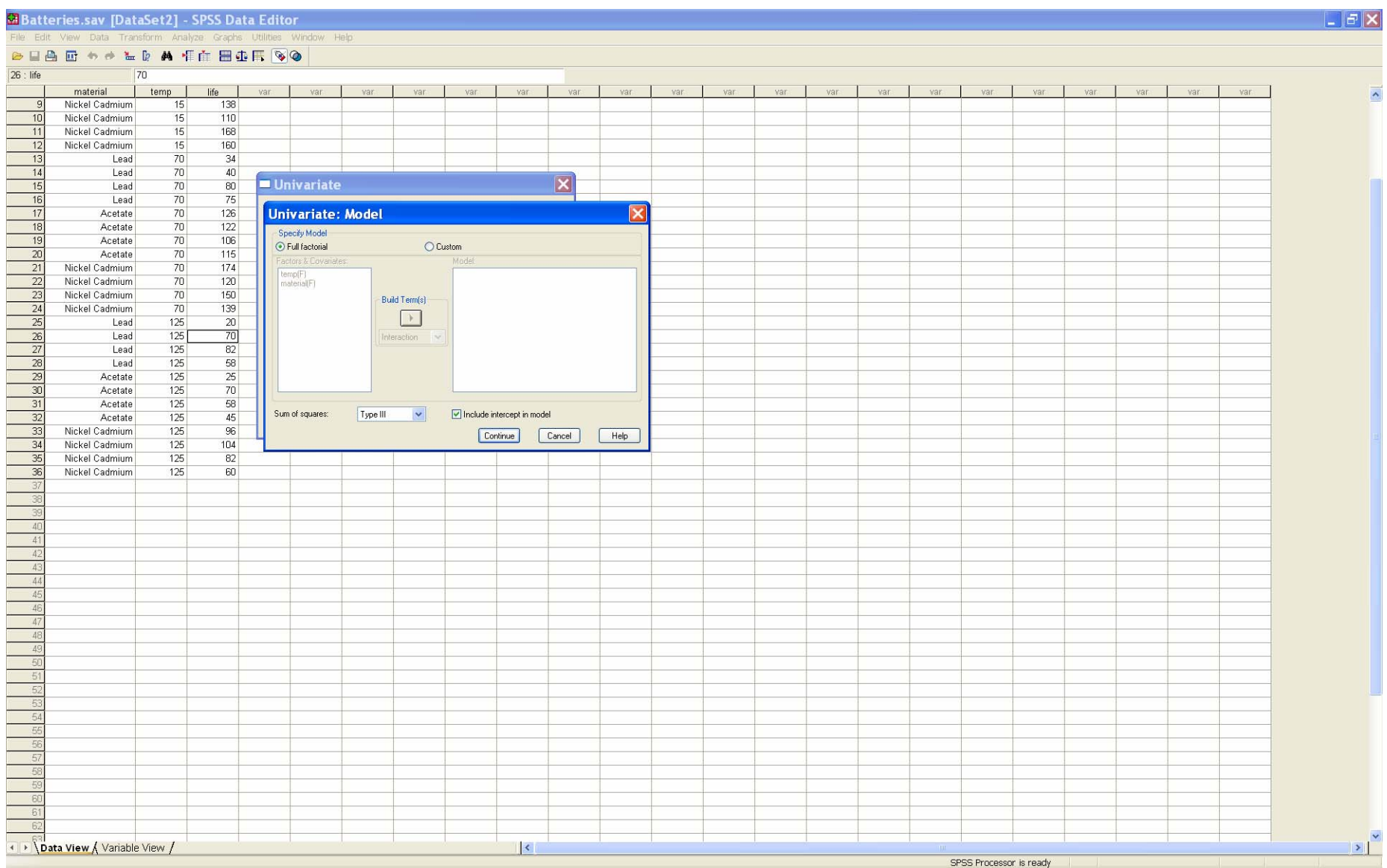

# Press the *Options* button. Select *Homogeneity tests*. Then press *Continue.*

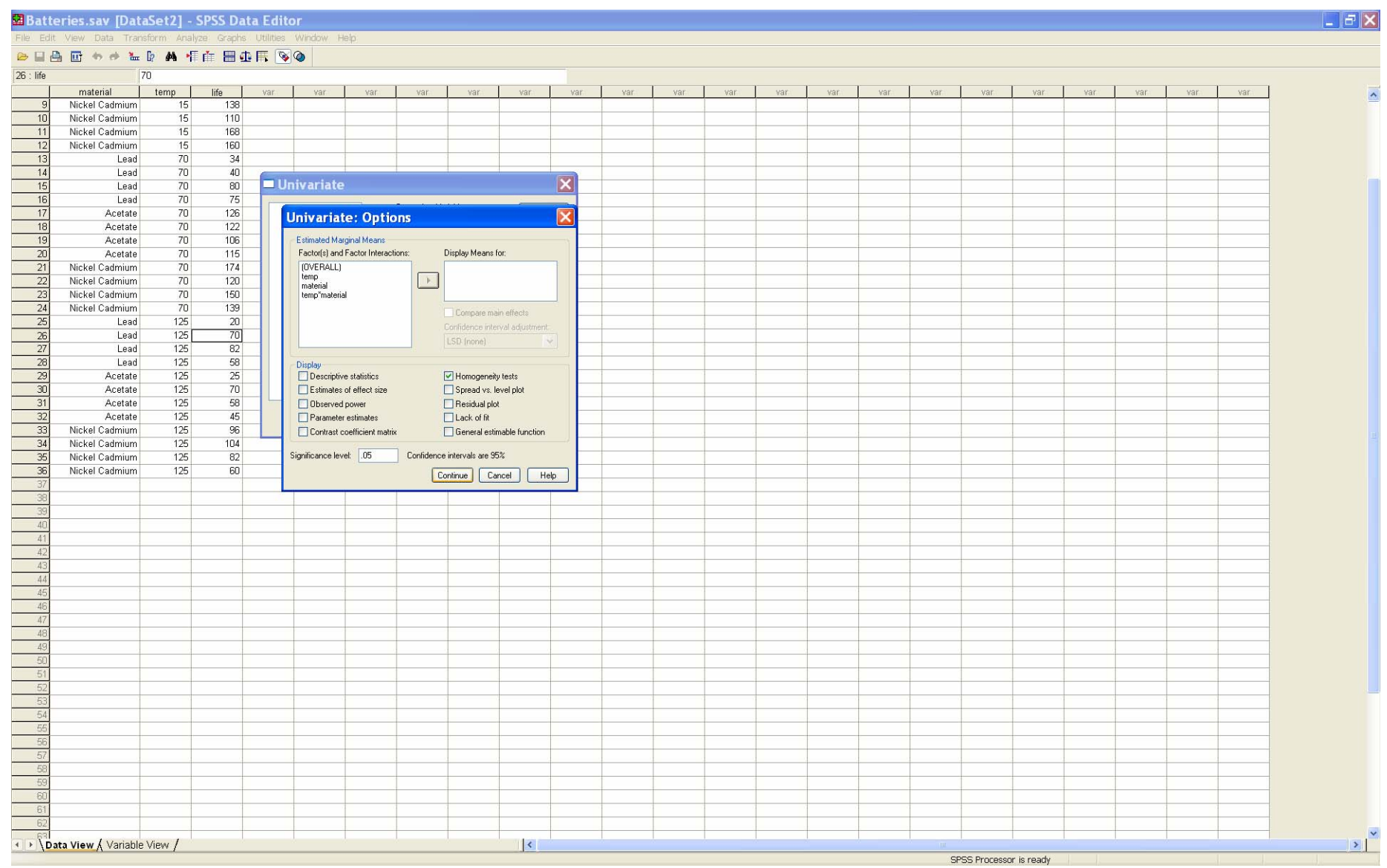

#### Press the *Plots* button; we will produce the means plots

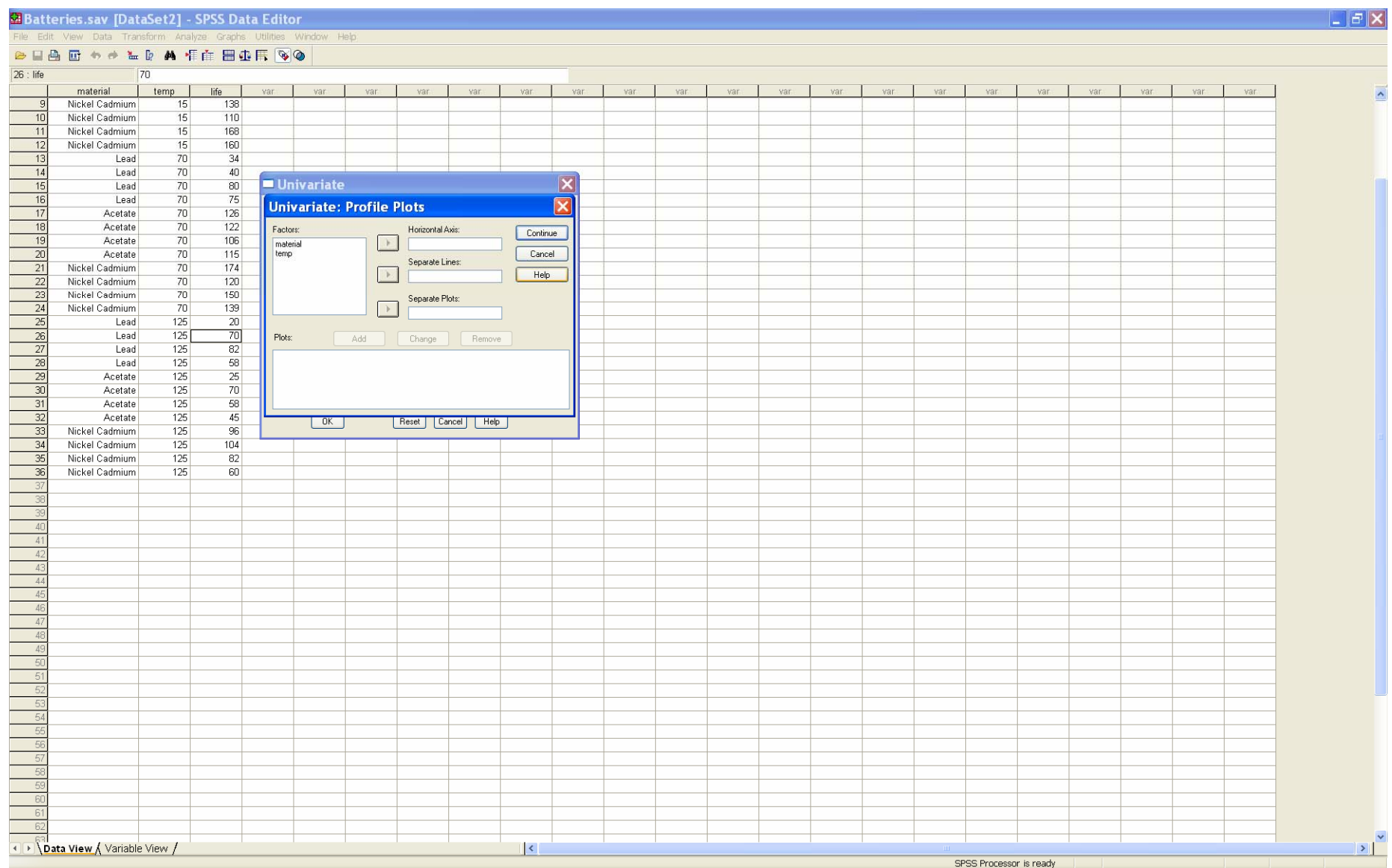

# Highlight **temp** for the *Horizontal Axis*, and **material** for the *Separate Lines.*  Click *Add*

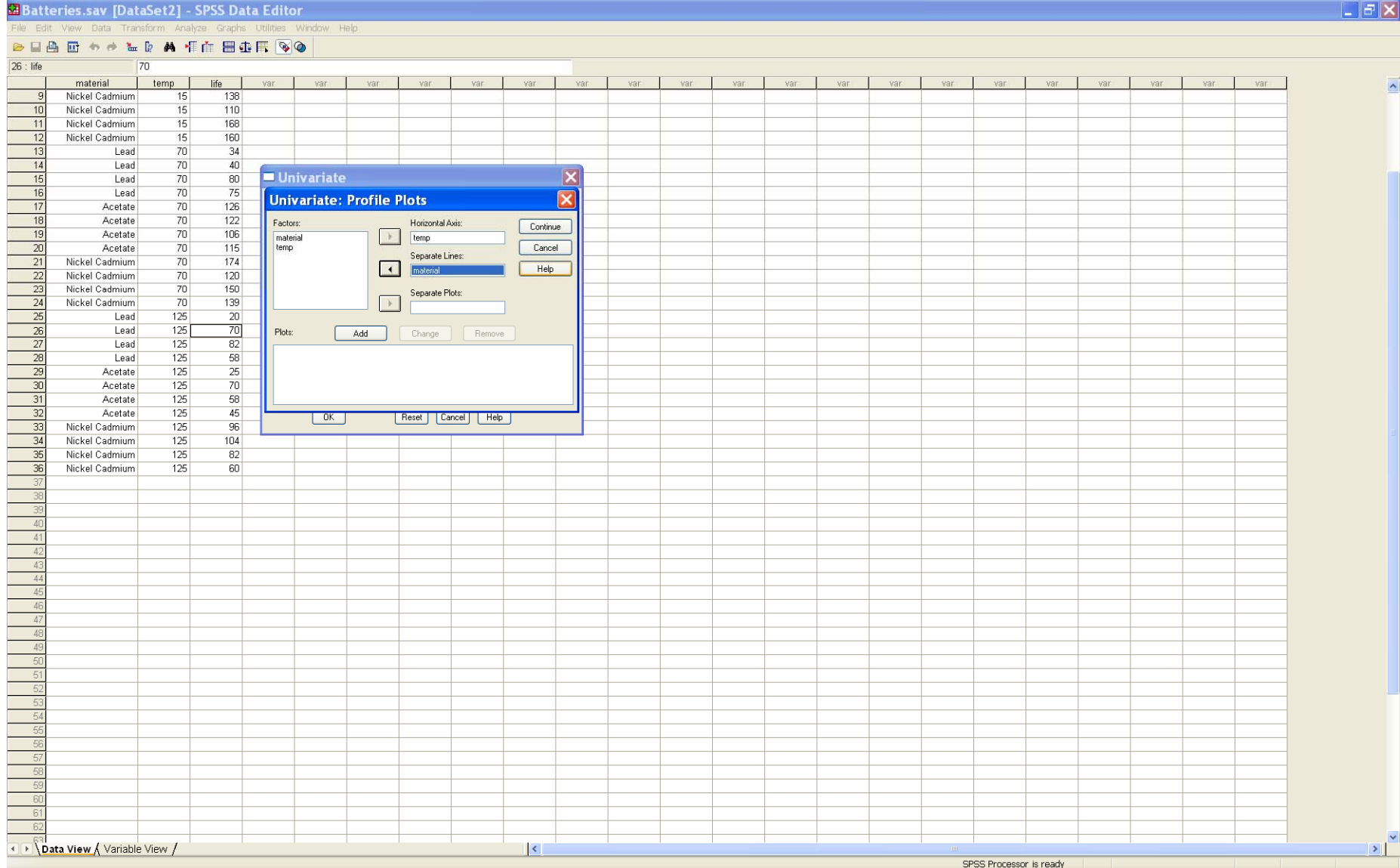

## Highlight **material** for the *Horizontal Axis*, and **temp** for the *Separate Lines.*  Click *Add,* then *Continue.*

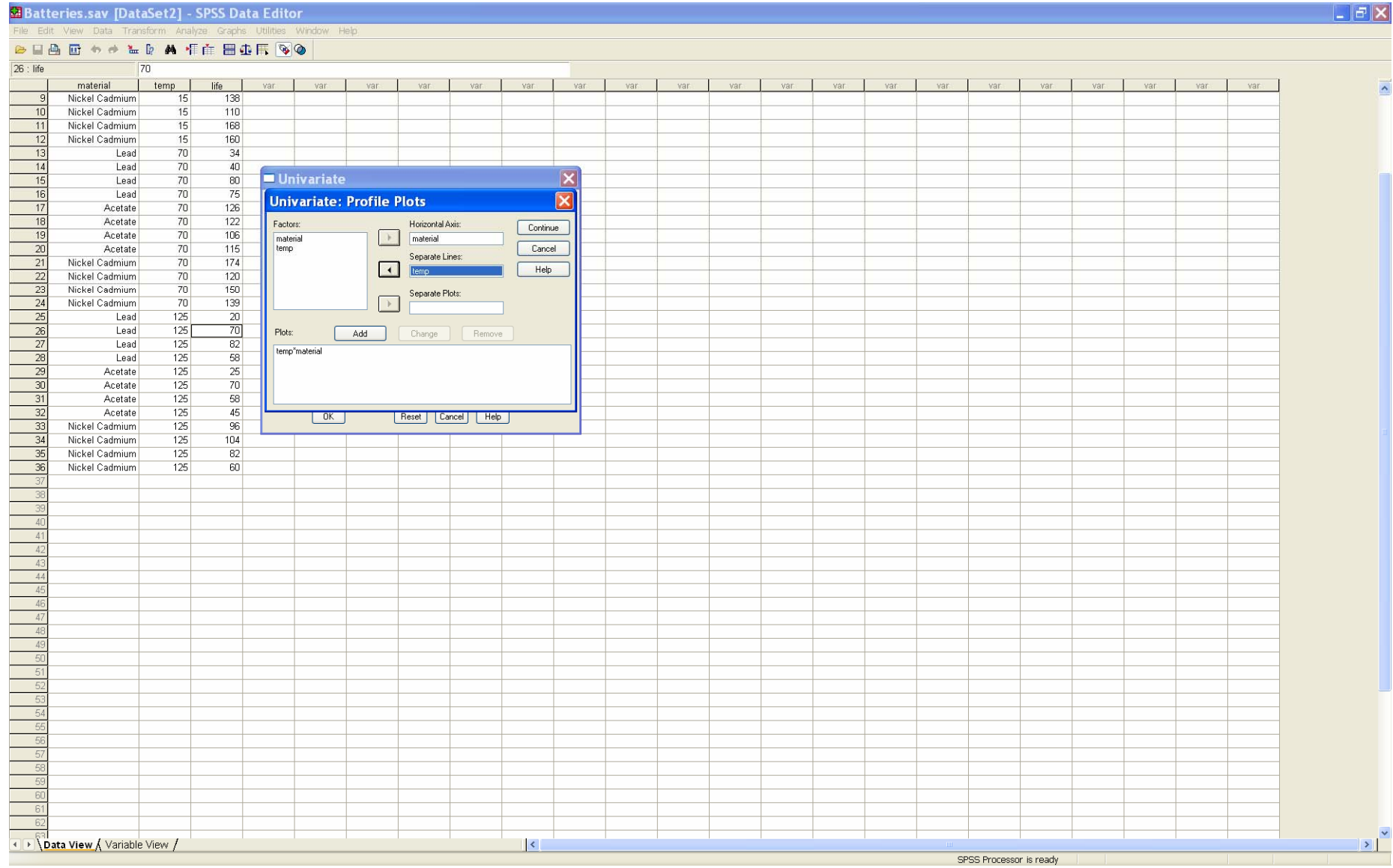

#### Click *OK* and the output is generated

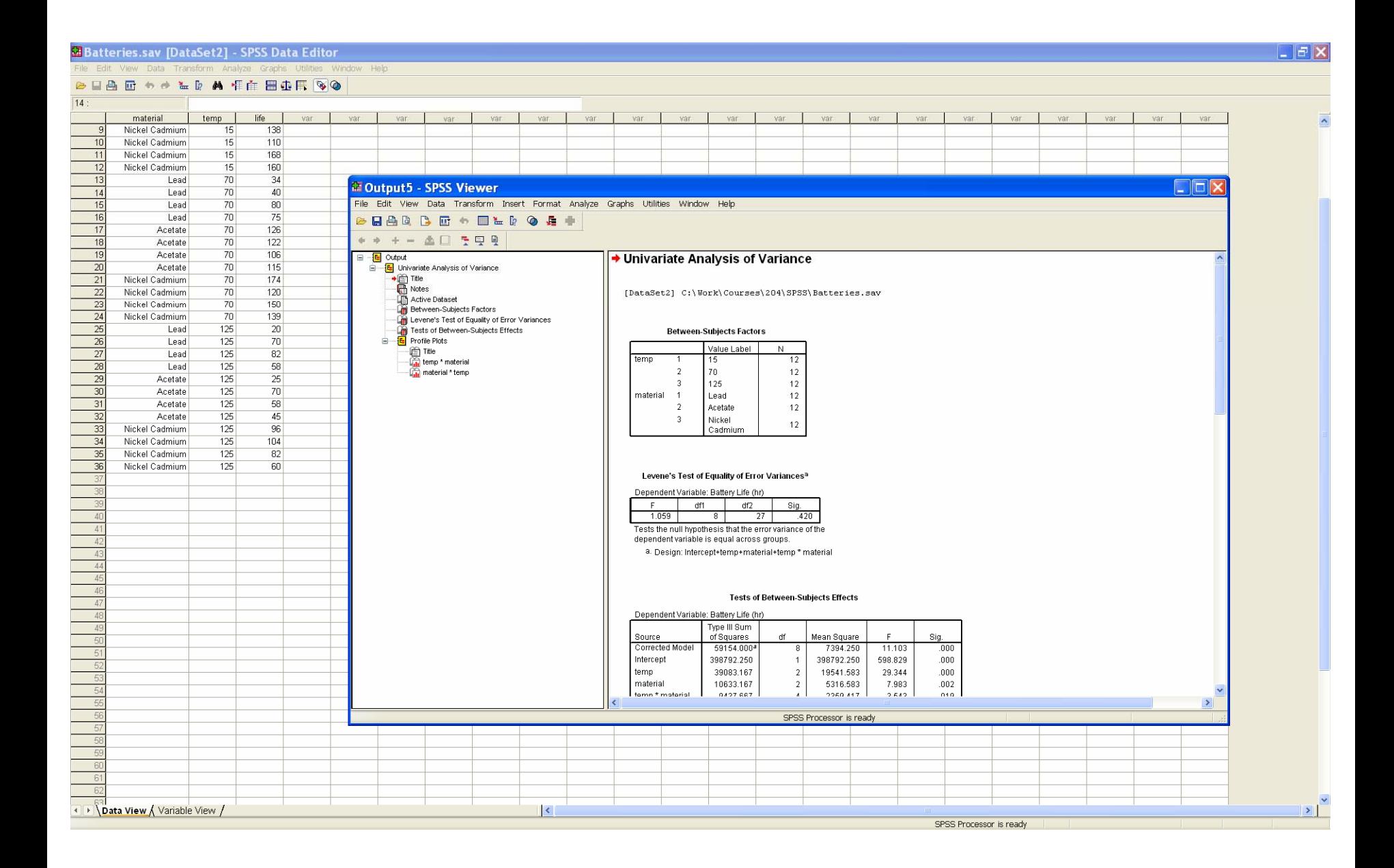

To fit the model WITHOUT interaction, use the model window to select *Custom* (not *Full factorial)*, and then the two variables as *main effects.*

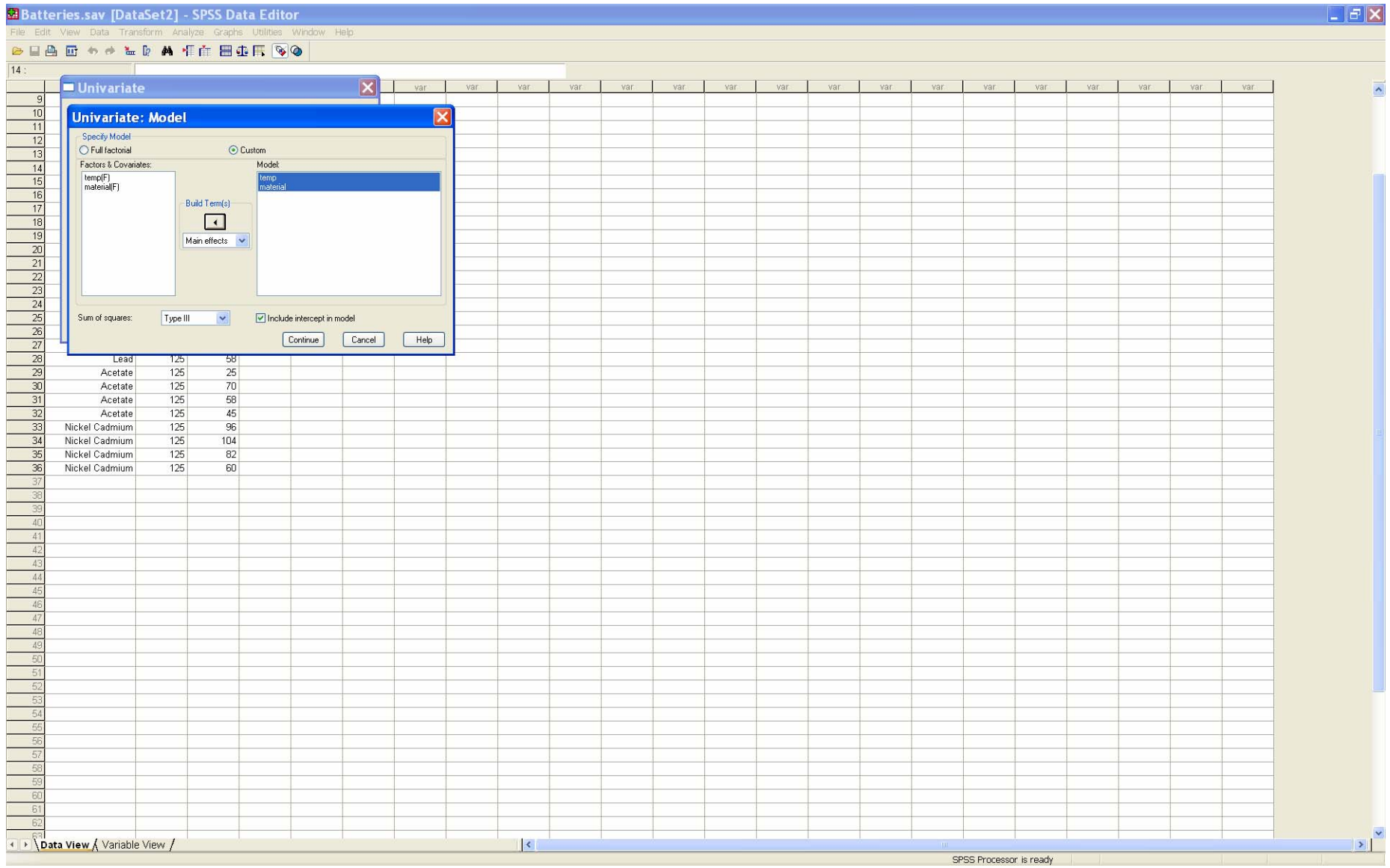